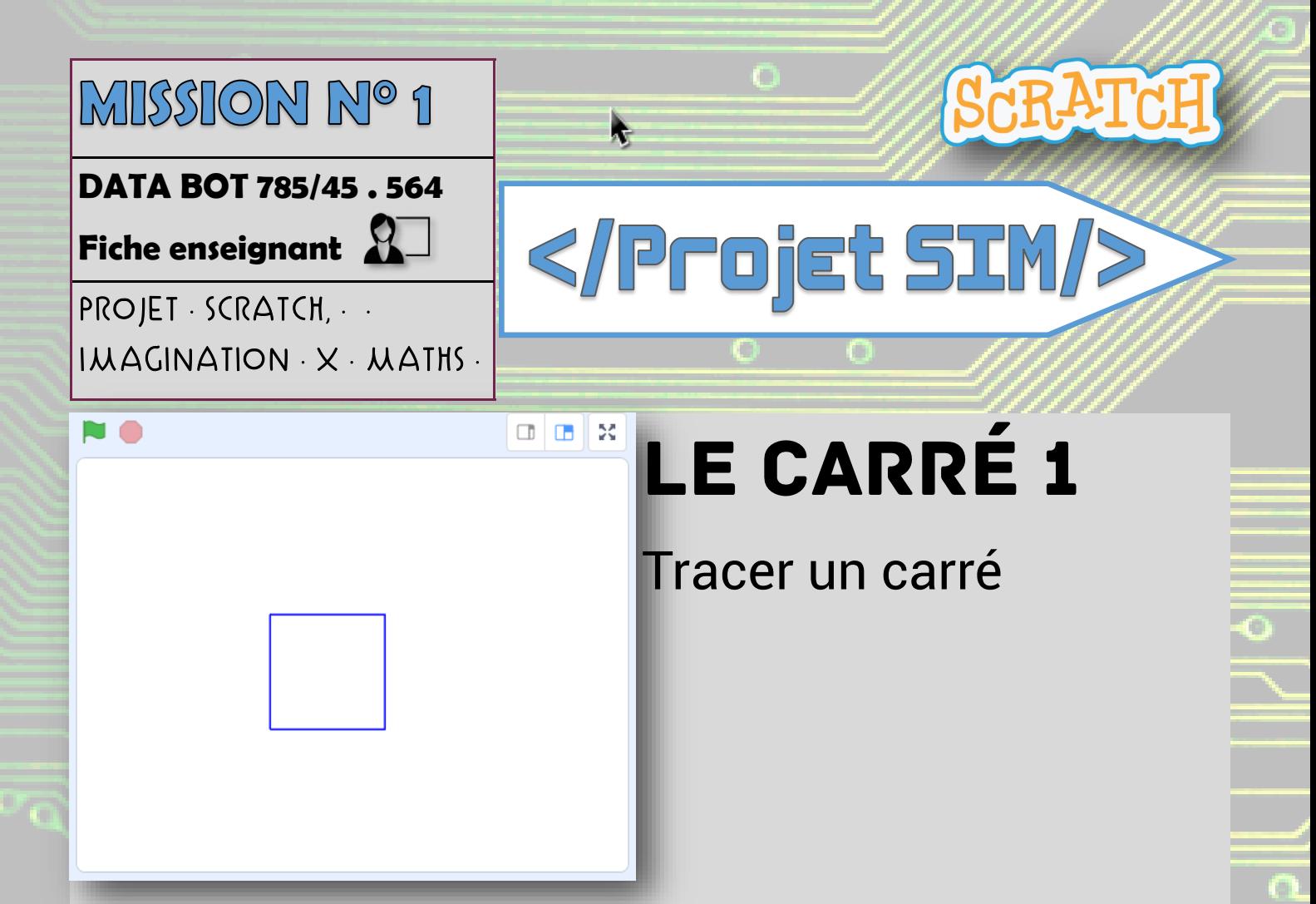

## Aide : [Lien vers Le carré](https://scratch.mit.edu/projects/344338743) – Aide

Pistes d'évolution:

Comment faire pour que le lutin se déplace plus lentement ?

Saurais-tu changer la couleur du carré ?

Comment faire pour éviter des répétitions ?

Info : Pour dessiner dans Scratch, il faut ajouter l'extension « Stylo »

[Solution possible de la mission 1 sans utilisation de la boucle.](https://scratch.mit.edu/projects/344336209)

Mickaël Pellissier—Enseignant Référent aux usages du numérique—Circonscription de Beauvais sud